## **Authorization**

Launch the "Cutwise Agent" software. If you run the Cutwise Agent for the first time, please, identify yourself in the appeared form and enter your login and password from [cutwise.com](http://cutwise.com/)

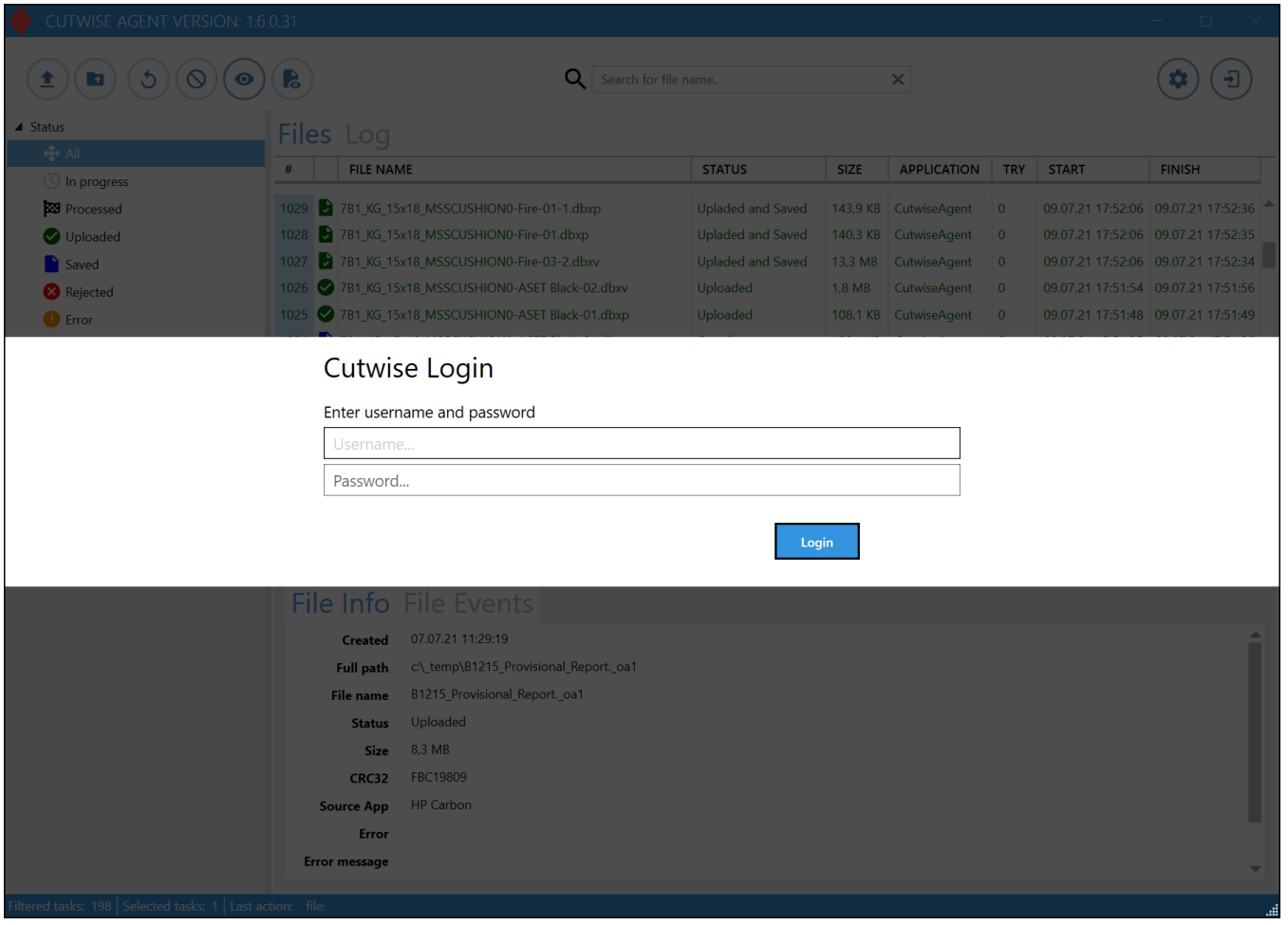

Next, press "Login". After that, you see Cutwise Agent Inteface and your Cutwise login name:

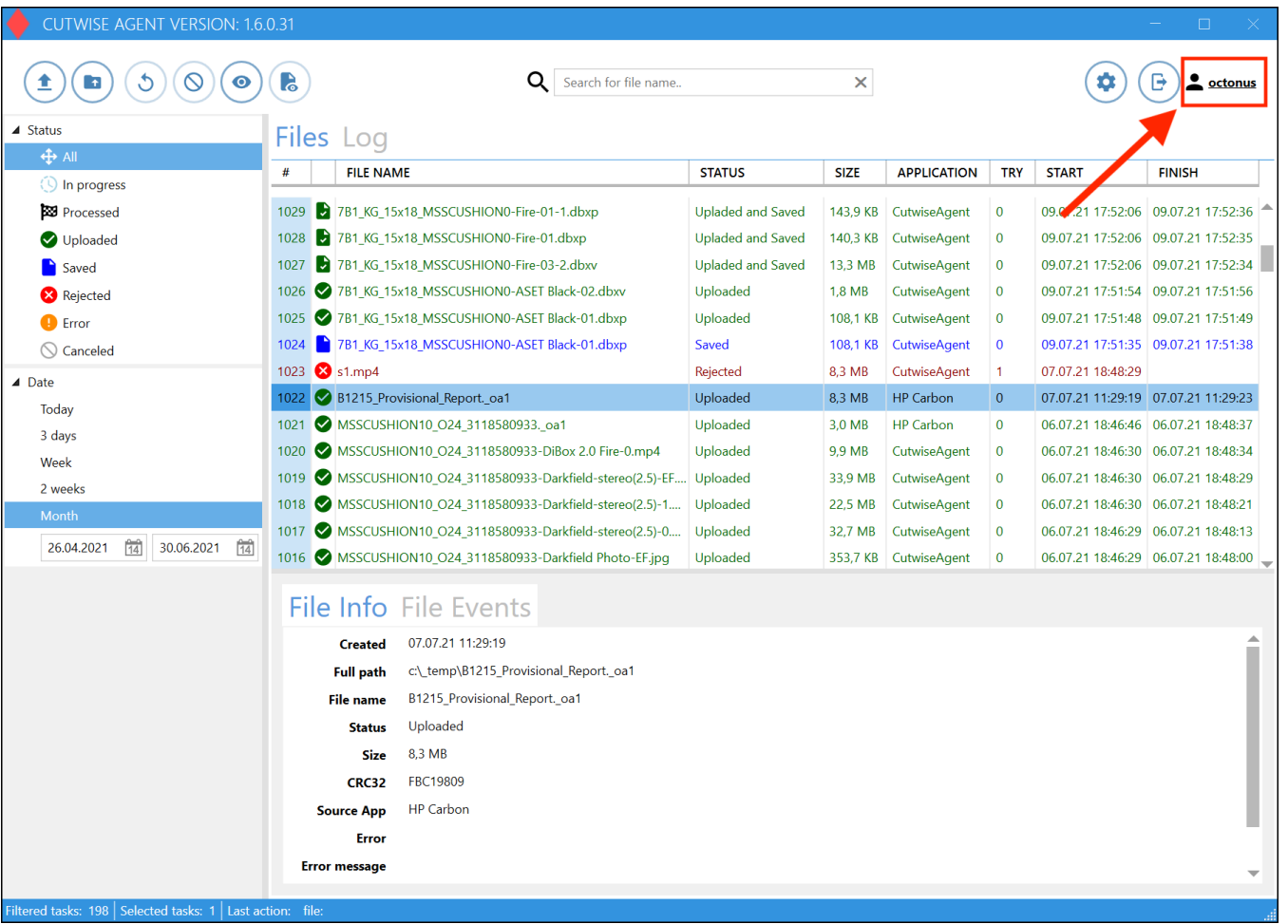

Cutwise Agent agent will be shown on the system tray:

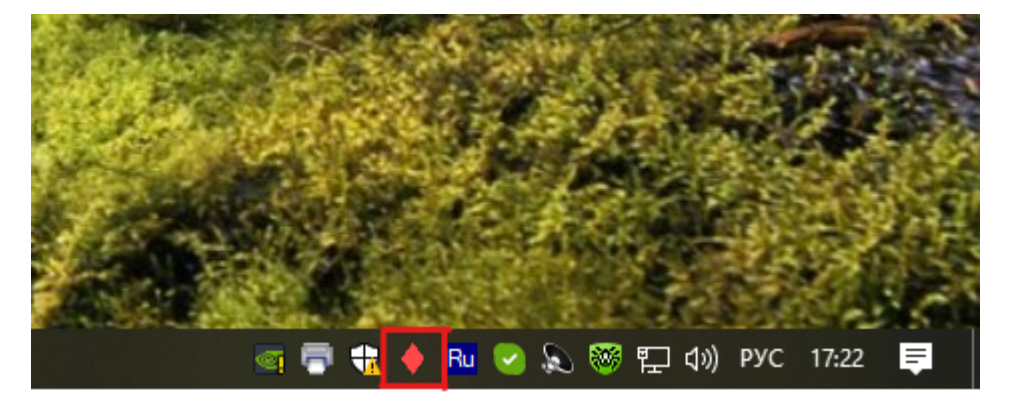